# **MONGODB REPLICATION: A COMPLETE INTRODUCTION**

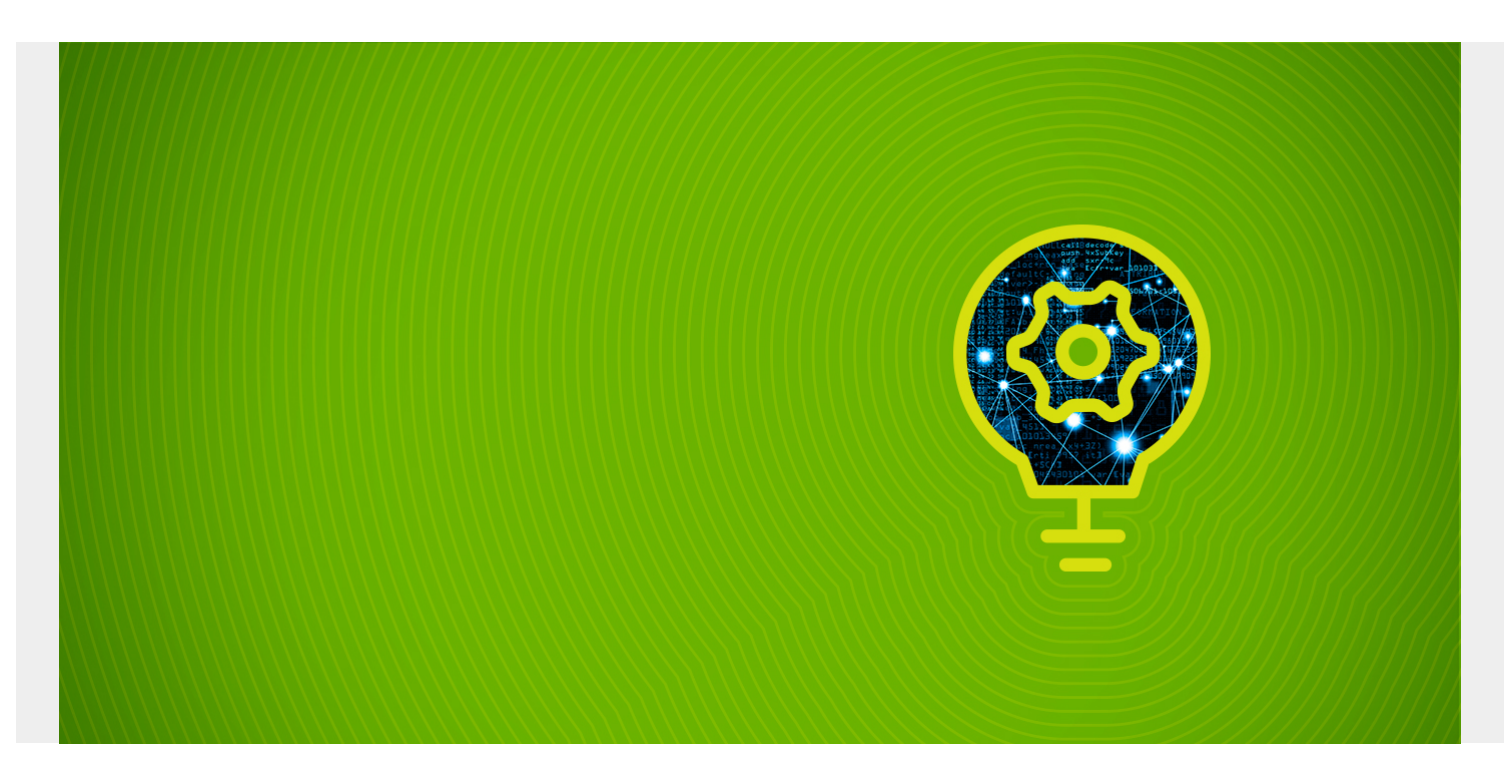

Replication using replica sets is a robust method to increase the data resilience of your entire MongoDB database.

In this article, I'll walk you through:

- [The replication concept](#page--1-0)
- [Main components of replication](#page--1-0)
- [Configuration requirements \(vs clusters\)](#page--1-0)
- [Ways to configure and manage a replica set in a MongoDB environment](#page--1-0)

Let's get started.

*(This article is part of our [MongoDB Guide](https://blogs.bmc.com/blogs/mongodb-overview-getting-started-with-mongodb/). Use the right-hand menu to navigate.)*

## **What is MongoDB Replication?**

In simple terms, MongoDB replication is the process of creating a copy of the same data set in more than one MongoDB server. This can be achieved by using a Replica Set. A replica set is a group of MongoDB instances that maintain the same data set and pertain to any mongod process.

Replication enables database administrators to provide:

- Data redundancy
- High availability of data

Maintaining multiple MongoDB servers with the same data provides distributed access to the data while increasing the fault tolerance of the database by providing backups.

Additionally, replication can also be used as a part of [load balancing](https://www.bmc.com/blogs/load-balancing/), where **read** and **write** operations can be distributed across all the instances depending on the use case.

### **How MongoDB replication works**

MongoDB handles replication through a Replica Set, which consists of multiple MongoDB nodes that are grouped together as a unit.

A Replica Set requires a minimum of three MongoDB nodes:

- One of the nodes will be considered the primary node that receives all the write operations.
- The others are considered secondary nodes. These secondary nodes will replicate the data from the primary node.

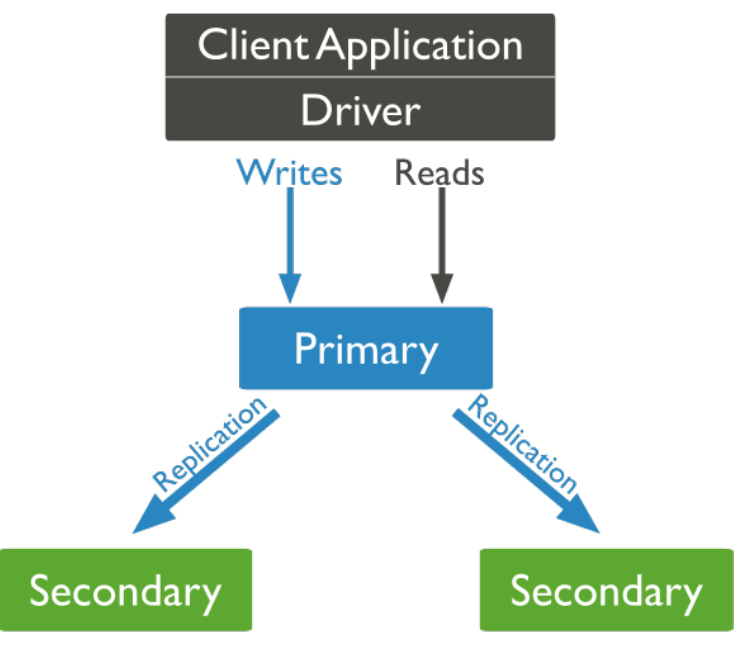

*Basic replication methodology*

While the primary node is the only instance that accepts write operations, any other node within a replica set can accept read operations. These can be configured through a supported MongoDB client.

In an event where the primary node is unavailable or inoperable, a secondary node will take the primary node's role to provide continuous availability of data. In such a case, the primary node selection is made through a process called Replica Set Elections, where the most suitable secondary node is selected as the new primary node.

#### **The Heartbeat process**

Heartbeat is the process that identifies the current status of a MongoDB node in a replica set. There, the replica set nodes send pings to each other every two seconds (hence the name). If any node doesn't ping back within 10 seconds, the other nodes in the replica set mark it as inaccessible.

This functionality is vital for the automatic failover process where the primary node is unreachable and the secondary nodes do not receive a heartbeat from it within the allocated time frame. Then, MongoDB will automatically assign a secondary server to act as the primary server.

### **Replica set elections**

The elections in replica sets are used [to determine](https://docs.mongodb.com/manual/core/replica-set-elections/) which MongoDB node should become the primary node. These elections can occur in the following instances:

- Loss of connectivity to the primary node (detected by heartbeats)
- Initializing a replica set
- Adding a new node to an existing replica set
- Maintenance of a Replica set using **stepDown** or **rs.reconfig** methods

In the process of an election, first, one of the nodes will raise a flag requesting an election, and all the other nodes will vote to elect that node as the primary node. The average time for an election process to complete is 12 seconds, assuming that replica configuration settings are in their default values. A major factor that may affect the time for an election to complete is the network latency, and it can cause delays in getting your replica set back to operation with the new primary node.

The replica set cannot process any write operations until the election is completed. However, read operations can be served if read queries are configured to be processed on secondary nodes. MongoDB 3.6 supports compatible connectivity drivers to be configured to retry [compatible write](https://docs.mongodb.com/manual/core/retryable-writes/#retryable-writes) [operations.](https://docs.mongodb.com/manual/core/retryable-writes/#retryable-writes)

### **MongoDB Replica Set vs MongoDB Cluster**

A replica set creates multiple copies of the same data set across the replica set nodes. The basic objective of a replica set is to:

- Increase data availability
- Provide a built-in backup solution

Clusters work differently. The [MongoDB cluster](https://blogs.bmc.com/blogs/how-to-setup-mongodb-cluster/) distributes the data across multiple nodes using a shard key. This process will break down the data into multiple pieces called [shards](https://blogs.bmc.com/blogs/mongodb-sharding-explained/) and then copy each shard to a separate node.

The main purpose of a cluster is to support extremely large data sets and high throughput operations by horizontally scaling the workload.

The major difference between a replica set and a cluster is:

- A replica set copies the data set as a whole.
- A cluster distributes the workload and stores pieces of data (shards) across multiple servers.

MongoDB allows users to combine these two functionalities by creating a sharded cluster, where each shard is replicated to a secondary server in order to provide high data availability and redundancy.

### **Dealing with replication delay**

A major concern when it comes to configuring replication is the replication delay (lag). This refers to the delay in the replication process to a secondary node after an update to the primary node in the replica set.

A certain replication lag while replicating large data sets is normal. Still, the following factors can

increase the replication delay, negating the benefits of an up-to-date replication:

- **Network latency.** As you are dealing with multiple MongoDB instances residing in different servers during replication, the primary communication method will be the network. If the network is insufficient to cater to the needs of the replication process, there will be delays in replicating data throughout the replica set. Therefore, it is better to always route your traffic in a stable network with sufficient bandwidth.
- **Disk throughput.** If the replication nodes use different disk types (e.g., the primary node using SSD while secondary nodes using HDD as disks), there will be a delay in replication since the secondary nodes will process the write queries slower compared to the primary node. This is a common issue in [multi-tenant](https://blogs.bmc.com/blogs/single-tenant-vs-multi-tenant/) and large-scale deployments.
- **Heavy workloads.** Executing heavy and long-running write operations on the primary node will also lead to delays in the replication process. So, it's best to configure the [MongoDB Write](https://docs.mongodb.com/manual/reference/write-concern/) [Concern](https://docs.mongodb.com/manual/reference/write-concern/) correctly so that the replication process will be able to keep up with the workload without affecting the overall performance of the replica set.
- **Background tasks.** Another important step is to identify the background tasks such as server updates, cron jobs, and security checkups that might have unexpected effects on the network or disk usage, causing delays in the replication process.
- **Database operations.** Some database queries can be slow to execute, while some might take a considerable time to execute. Using a database profiler, you can identify such queries and try to optimize them accordingly.

### **Configuring the Replica Set**

The above sections have covered all the important theories related to replication. Next, let's configure a replica set using MongoDB instances installed on three Ubuntu servers.

#### **Setting up the environment**

Each Ubuntu server will have its own MongoDB instance with the standard MongoDB port 27017 accessible through the firewall. MongoDB recommends using logical DNS hostnames instead of IP addresses when configuring replica sets in production environments. That is to avoid disruptions in communication within the replica set due to changes in IP address.

You can update the /etc/hosts file to assign hostnames to each server in a test environment. There, you have to add the below-mentioned hostnames as the hosts indicating each node and reboot each server to load the new configuration.

/etc/hosts

10.10.10.56 mongodb-node-01 10.10.10.57 mongodb-node-02 10.10.10.58 mongodb-node-03

#### **Starting the MongoDB Instance**

Before starting the MongoDB instance, you need to modify the config file in each server to reflect the IP address and indicate the replica set. Let's make the following modifications in each mongod.conf file.

mongodb-node-01

# network interfaces net: port: 27017 bindIp: 127.0.0.1,mongodb-node-01# replica set replication: replSetName: replicasetMain

mongodb-node-02

# network interfaces net: port: 27017 bindIp: 127.0.0.1,mongodb-node-02# replica set replication: replSetName: replicasetMain

mongodb-node-03

# network interfaces net: port: 27017 bindIp: 127.0.0.1,mongodb-node-03# replica set replication: replSetName: replicasetMain

After the updates are completed, restart the mongod service in each instance to reload the configurations.

```
sudo systemctl restart mongod
```
### **Initializing the Replica Set**

You can initialize a replica set using the **rs.initiate()** method. This method is only required to be executed on a single MongoDB instance in the replica set. Within the initiate method, you can specify the replica set name and member. These details must match with the configurations you made in each config file in the previous step.

```
rs.initiate( {
_id : "replicasetMain",
members:
})
Result:
```
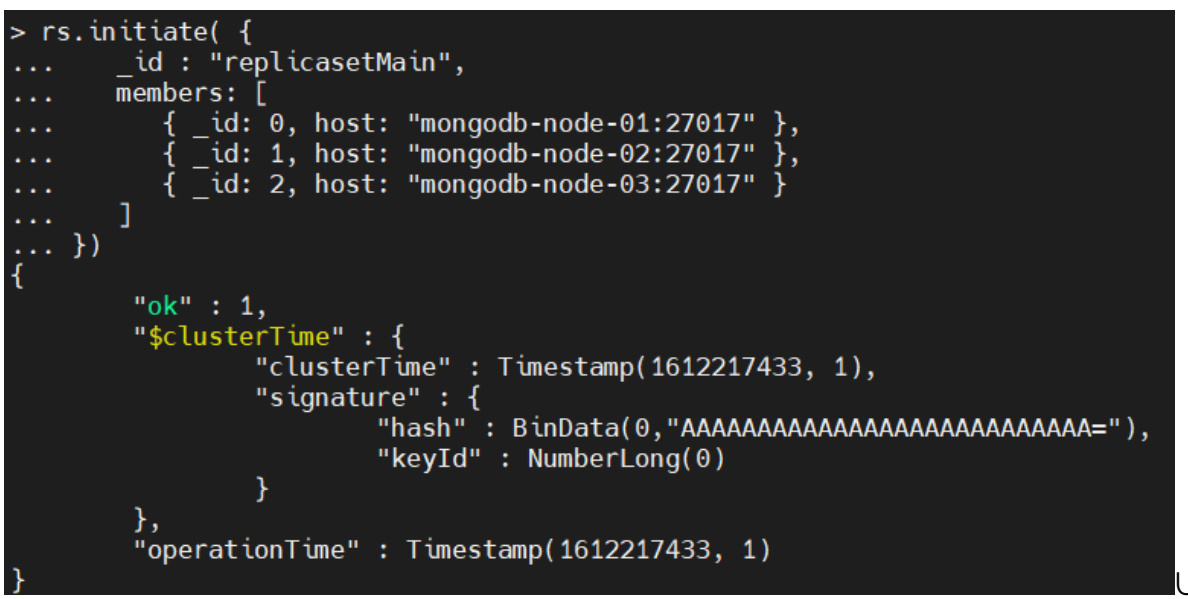

Using the **rs.conf()**

command, you can view the replica set configuration as shown below.

rs.conf()

Result:

```
" id" : "replicasetMain",
"\bar{v}ersion" : 1,
"term" : 1,"protocolVersion" : NumberLong(1),
"writeConcernMajorityJournalDefault" : true,
"members" : [
        €
                 " id" : 0,
                 "\overline{\text{host}}": "mongodb-node-01:27017",
                 "arbiter0nly": false,
                 "buildIndexes" : true,
                 "hidden" : false,
                 "priority" : 1,
                 "tags" : \{"slaveDelay" : NumberLong(0),
                 "votes" : 1},<br>{
                 " id" : 1,
                 "host": "mongodb-node-02:27017",
                 "arbiterOnly" : false,
                 "buildIndexes" : true,
                 "hidden" : false,
                 "priority" : 1,
                 "tags" : \{"slaveDelay" : NumberLong(0),
                 "votes" : 1\},
                 " id" : 2,"\overline{\text{host}}": "mongodb-node-03:27017",
                 "arbiter0nly": false,
                 "buildIndexes" : true,
                 "hidden" : false,
                 "priority" : 1,
                 "tags" : \{
```
#### **Validate Data Replication**

Now that you've configured the replication set, the next step is to validate the replication process. To do that, first login to the primary MongoDB node in the replica set.

Then you need to create a collection with some sample data using the following commands:

```
use replicatestdata
db.createCollection("replicatestCollection01")
db.replicatestCollection01.insertMany()
```

```
Result:
```

```
replicasetMain: PRIMARY> use replicatestdata
switched to db replicatestdata
replicasetMain:PRIMARY> db.createCollection("replicatestCollection01")
ł
        "ok" : 1,
        "$clusterTime" : {
                "clusterTime": Timestamp(1612218230, 1),
                "signature" : {
                         "hash": BinData(0,"AAAAAAAAAAAAAAAAAAAAAAAAAAA="),
                        "keyId" : NumberLong(0)
                ł
        "operationTime": Timestamp(1612218230, 1)
replicasetMain:PRIMARY> db.replicatestCollection01.insertMany([
        {name: "test_record_one", description: "testing replica set", record: 1},
        \{\text{name}: "test record two", description: "testing replica set", record: 2},
. . .
        {name: "test record three", description: "testing replica set", record: 3}
. . .
\ldots])
ł
        "acknowledged": true,
        "insertedIds": [
                ObjectId("6018803b3fb163c46d0e668f"),
                0bjectId("6018803b3fb163c46d0e6690"),
                0bjectId("6018803b3fb163c46d0e6691")
        ı
replicasetMain: PRIMARY>
```
Next, log in

to a secondary node and check if the data is replicated. An important thing to note here is that, by default, read queries are disabled in secondary nodes. So, you need to enable them using the following command.

#### db.getMongo().setSecondaryOk()

After that, you can search for the data and verify if they are replicated well to the secondary node.

```
show dbs
use replicatestdata
show collections
db.replicatestCollection01.find().sort({record: 1}).pretty()
```
Result:

```
replicasetMain:SECONDARY> db.getMongo().setSecondary0k()
replicasetMain:SECONDARY> show dbs
                 0.000GB
admin
config
                 0.000GB
                 0.000GB
local
replicatestdata 0.000GB
replicasetMain:SECONDARY> use replicatestdata
switched to db replicatestdata
replicasetMain:SECONDARY> show collections
replicatestCollection01
replicasetMain:SECONDARY> db.replicatestCollection01.find().sort({record: 1}).pretty()
Ł
        "_id": 0bjectId("6018803b3fb163c46d0e668f"),
        "name" : "test record one",
        "description": "testing replica set",
        "record" : 1" id": 0bjectId("6018803b3fb163c46d0e6690"),
        "name" : "test_record_two",
        "description": "testing replica set",
        "record" : 2
\frac{1}{3}" id": 0bjectId("6018803b3fb163c46d0e6691"),
        "name" : "test record three",
        "description": "testing replica set",
        "record" : 3
replicasetMain:SECONDARY>
                                                                                        The
```
above result indicates that the data of the primary node was successfully replicated to the secondary instances.

#### **Adding a new node to the Replica Set**

Using the **rs.add()** command, you can add a new node to an existing replica set.

Before adding a new node, you need to configure it. For that, modify the mongd.conf file to indicate the replica set and restart the mongod service.

mongodb-node-04

```
# network interfaces
net:
port: 27017
bindIp: 127.0.0.1, mongodb-node-04# replica set
replication:
replSetName: replicasetMain
```
Then, go to the primary node of the replica set and run the add() command with the parameters listed below.

- **host** refers to the IP address or the hostname of the new node.
- **priority** indicates the relative eligibility of the new node to become the primary node. (priority 0 means that the node cannot become the primary node under any circumstance.)
- **vote** indicates if the node is capable of voting in elections to select the primary node.

rs.add( $\{ host: "monqodb-node-04:27017", priority: 0, votes: 1 }\)$ 

Result:

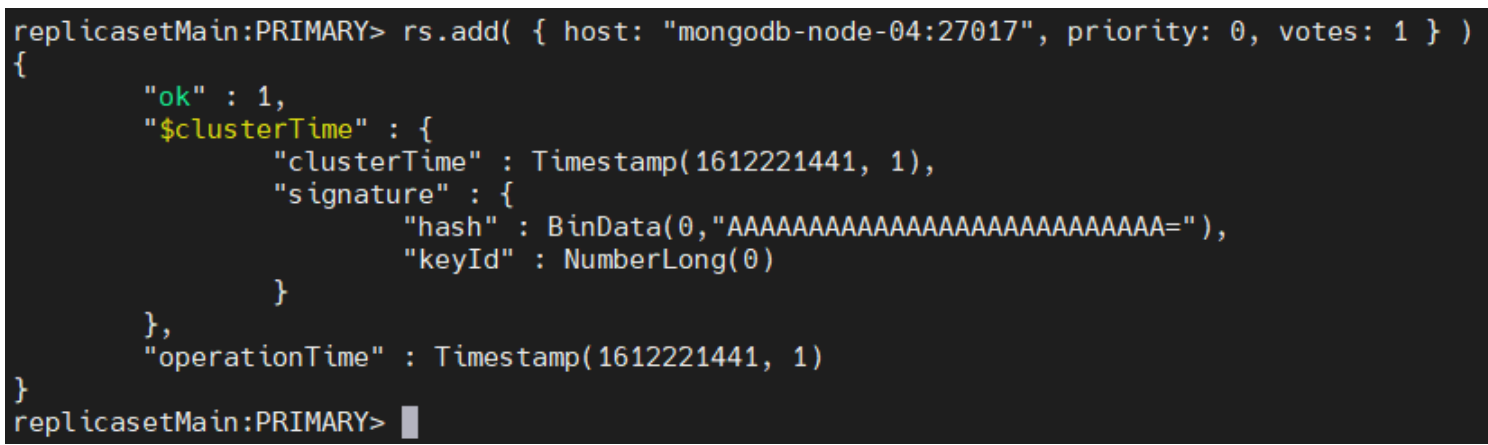

The above command will add a new node to the replica set. You can verify if the new node has been added by using the **rs.status()** command, which will display the details of the new node.

rs.status()

Result:

```
"_id" : 3,<br>"name" : "mongodb-node-04:27017",<br>"health" : 1,
"state" : 2,<br>"stateStr" : "SECONDARY",
"uptime" : 116,
"optime" : \overline{\{}"ts" : Timestamp(1612221557, 1),<br>"t" : NumberLong(3)
"optimeDurable" : \{"ts" : Timestamp(1612221557, 1),<br>"t" : NumberLong(3)
<u>}</u>,
"optimeDate": ISODate("2021-02-01T23:19:17Z"),
"optimeDurableDate": ISODate("2021-02-01T23:19:17Z"),
"lastHeartbeat": ISODate("2021-02-01T23:19:19.777Z"),
"lastHeartbeatRecv": ISODate("2021-02-01T23:19:18.845Z"),
"pingMs" : NumberLong(0),<br>"lastHeartbeatMessage" : ""<sub>;</sub>
"syncSourceHost": "mongodb-node-03:27017",<br>"syncSourceHost": "mongodb-node-03:27017",
"infoMessage": "",
"configVersion": 4,
"configTerm" : 3
```
Finally, the data in

the other nodes will be automatically replicated to the new node.

### **Removing a node from the Replica Set**

The **rs.remove()** command can be used to remove a node from the replica set. You need to shut down the server instance before attempting to remove a node. When removing, you can specify which node should be removed using the name of that node.

```
rs.remove("mongodb-node-04:27017")
```
Result:

```
replicasetMain:PRIMARY> rs.remove("mongodb-node-04:27017")
\mathcal{I}_{\mathcal{I}}"ok" : 1,
         "$clusterTime" : {
                 "clusterTime": Timestamp(1612222047, 1),
                 "signature" : {
                          "hash": BinData(0,"AAAAAAAAAAAAAAAAAAAAAAAAAA="),
                          "keyId" : NumberLong(0)
                  Y
         },
         "operationTime": Timestamp(1612222047, 1)
replicasetMain: PRIMARY> ■
```
This result indicates that the node was successfully removed from the replica set.

### **Related reading**

- [BMC Machine Learning & Big Data Blog](https://blogs.bmc.com/blogs/categories/machine-learning-big-data/)
- [How To Use mongodump for MongoDB Backups](https://blogs.bmc.com/blogs/mongodb-mongodump/)
- [Top MongoDB Commands You Need to Know](https://blogs.bmc.com/blogs/mongodb-commands/)
- [Snowflake Guide](https://blogs.bmc.com/blogs/import-data-s3-snowflake/)
- [Data Storage Explained: Data Lake vs Warehouse vs Database](https://blogs.bmc.com/blogs/data-lake-vs-data-warehouse-vs-database-whats-the-difference/)
- [What Is DBaaS? Database-as-a-Service Explained](https://blogs.bmc.com/blogs/dbaas-database-as-a-service/)